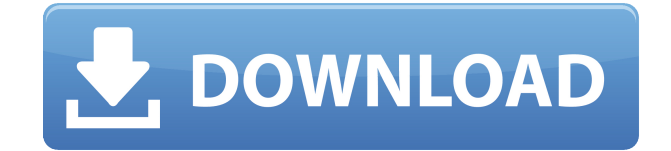

**SysTools OST Splitter Crack+ License Key Free Download (Updated 2022)**

SysTools OST Splitter — это простое приложение, которое поможет вам разделить почтовый ящик Outlook на несколько файлов PST. Отредактируйте мой файл OST Где взять «устаревшие» электронные письма, не открывая сообщение? Почему Outlook открывает мой OST-файл для редактирования и как это остановить. Почему Outlook открывает мой файл OST и как я могу переместить элементы во временную папку. 1934–35 Мужская баскетбольная команда штата Коннектикут Эггис. Мужская баскетбольная команда Коннектикута Эггиса 1934–35 годов представляла Коннектикутский сельскохозяйственный колледж, ныне Университет Коннектикута, в мужском баскетбольном сезоне 1934–35 годов. Эгги завершили сезон со счетом 3–11. Это был 17-й из 18 сезонов, когда Коннектикут использовал правило паса вперед. Правило было создано для сезона 1934–35; команды должны были передать мяч получателю, а не команде соперника. Эгги играли в свои домашние игры в Hawley Armory в Сторрсе, Коннектикут, и их возглавлял главный тренер-первокурсник М. Гарри М. Эрхарт. Расписание |- !colspan=12 стиль=""| Регулярный сезон Источник расписания: использованная литература Категория: Мужские баскетбольные сезоны UConn Huskies Коннектикут Категория: 1934 год в спорте в Коннектикуте Категория: 1935 г. в спорте в Коннектикуте Настоящее изобретение относится к ультразвуковому расходомеру и способу автоматического измерения расхода жидкости, такой как жидкое топливо, протекающей по трубопроводу. Для контроля скорости потока в трубопроводе обычно используется ультразвуковой расходомер, а скорость потока обычно контролируется путем управления напряжением возбуждения ультразвукового вибратора, и обычно формируется корреляция между напряжением возбуждения, временем задержки распространения и распространением. расстояние для получения скорости потока. Следовательно, чтобы стабильно контролировать скорость потока, необходимо установить, какое время задержки распространения соответствует соответствующему значению. В настоящее время регулирование расхода трубопровода обычно осуществляется человеком, поэтому трудно получить точную зависимость от расхода. В обычном ультразвуковом расходомере скорость потока жидкости измеряется системой, которая работает с помощью электромагнитного клапана и т. д. Например, измеряемая жидкость входит в трубку, и ультразвуковая волна излучается из дном к жидкости, а ультразвуковая волна распространяется вдоль оси трубки

**SysTools OST Splitter Activation Code [Win/Mac]**

В этой статье мы покажем вам, как открывать файлы в Windows. Вот коллекция полезных методов, которые помогут вам открыть файл. Из этого сообщения Часть 1. Откройте существующий файл в Windows Откройте существующий файл в Windows 10 1. Нажмите «Пуск» и введите windows powershell в строке поиска. 2. Щелкните правой кнопкой мыши результаты, которые вы ищете, выберите «Открыть», а затем нажмите «Да». Если вы получите сообщение о необходимости сохранения, выберите Да. 3. Вам будет предложено открыть папку. Выберите, где вы хотите сохранить файл. Найдя файл, который хотите открыть, щелкните его правой кнопкой мыши и выберите «Открыть». Обязательно выберите место, где вы хотите сохранить новый файл. Как получить доступ к документам, хранящимся в корпоративном облаке SharePoint Данные, которые вы храните на сайте SharePoint 2019, организованы в виде списков, библиотек контента и библиотек документов. Получите доступ к этой информации через веб-интерфейс и приложение, установленное на вашем компьютере. Шаг 1: Откройте свой сайт Откройте сайт SharePoint в SharePoint, перейдите на сайт в SharePoint Explorer и щелкните Действия сайта. Шаг 2. Откройте настройки сайта Перейдите на вкладку «Настройки сайта» и выберите параметр «Дополнительные настройки». Шаг 3: Откройте содержимое сайта В левой части страницы щелкните Содержание сайта. Шаг 4: Откройте списки и библиотеки Откроется страница со ссылками на все списки и библиотеки, хранящиеся на вашем сайте. Открывать файлы в Office 365 Вы также можете открывать файлы в Office 365. Вот шаги, которые необходимо выполнить. 1. Щелкните многоточие документа в Office 365 и выберите «Файлы». Это откроет файл в Microsoft Word. Откройте файл в Office 365. 2. Нажмите «Открыть с помощью» и выберите «Открыть в Word 2016». Это откроет файл в Word. Открывать файлы в Office 365 3. Щелкните Открыть в Excel. Вы увидите текущую версию вашего документа в Excel. Поиск и открытие файлов в SharePoint Вы также можете получить доступ к файлам, сохраненным на сайте SharePoint, через SharePoint. Вот шаги, которые необходимо выполнить. 1.Щелкните многоточие документа в SharePoint и выберите Файлы. Это откроет файл в Microsoft Word 1eaed4ebc0

Используйте бесплатное программное обеспечение OST Splitter, чтобы легко управлять несколькими почтовыми ящиками Outlook. Эта утилита уменьшит размер файлов OST и сохранит выходные данные в виде нескольких файлов PST. Это программное обеспечение также поможет вам восстановить удаленные файлы OST. Отзывы клиентов OM Tools Outlook OST Splitter-Настройте Outlook OST, уменьшив размер. быть удалены также .. Пожалуйста, предложите мне идеальное решение, так как у меня есть только свой компьютер. Потому что мне нужно сохранять электронные письма на моем собственном компьютере. Благодаря вам, .... Лучше удалять электронные письма из Outlook OST после загрузки в соответствующие файлы PST. Бывают ситуации, когда ваш Outlook OST повреждается, и если у вас нет копии этой папки, вы потеряете все свои электронные письма. Что ж, с помощью этого программного обеспечения вы можете сохранить все свои электронные письма из Outlook OST и перенести их на свой компьютер. Кроме того, вы можете удалить электронные письма из файла Outlook OST и сохранить их на своем ПК. OST Tools OST Splitter. Это небольшое программное обеспечение можно использовать для простого разделения файлов Outlook OST на более мелкие части. Вы можете получать ошибки при открытии файлов OST. В такой ситуации этот OST Splitter можно использовать для разделения файла OST на части меньшего размера. Разделение файлов OST на небольшие части может помочь избавиться от ошибок при открытии файлов. Конвертер OST в PST 3.10 Инструменты OST Outlook OST Splitter. Эта небольшая программа может использоваться для простого разделения файлов Outlook OST на более мелкие части. Вы можете получать ошибки при открытии файлов OST. В такой ситуации этот OST Splitter можно использовать для разделения файла OST на части меньшего размера. Разделение файлов OST на небольшие части может помочь избавиться от ошибок при открытии файлов. Лучше удалять электронные письма из Outlook OST после загрузки в соответствующие файлы PST.Бывают ситуации, когда ваш Outlook OST повреждается, и если у вас нет копии этой папки, вы потеряете все свои электронные письма. Что ж, с помощью этого программного обеспечения вы можете сохранить все свои электронные письма из Outlook OST и перенести их на свой компьютер. Кроме того, вы можете удалить электронные письма из файла Outlook OST и сохранить их на своем ПК. Восстановление PST Outlook 2003 O

**What's New In?**

Заставить Outlook работать с большим почтовым ящиком не всегда просто. В конечном итоге вы можете столкнуться с OST-файлом,

который слишком велик для открытия в почтовом клиенте, и весь процесс тоже не прост. Файлы Outlook OST — это всего лишь две папки в ZIP-файле, поэтому вы можете разделить их вручную, но часто задача требует вмешательства стороннего программного инструмента. SysTools OST Splitter является таким инструментом. Утилита предлагает несколько критериев разделения, например по размеру, дате, году или другим критериям, и может помочь вам отформатировать полученные файлы PST, поскольку вы можете разделить их по размеру и дате файла OST. Вам не нужно иметь дело с несколькими, возможно, беспорядочными ZIP-файлами вручную, если это то, что вы ищете, и вы сможете сохранять выходные файлы по своему усмотрению. Эта программа представляет собой программное решение для преобразования почтового ящика Outlook в формат PST. Каждый раз, когда вы собираетесь отправлять электронные письма, конвертируйте электронные письма в файл Outlook PST. Таким образом, пользователю просто нужно экспортировать папку электронной почты в файл PST. Он очень прост и удобен в использовании, что позволяет автоматически экспортировать электронные письма в файл PST. Вы можете конвертировать все типы вложений и любые другие элементы в файл PST. Некоторые из основных функций программного обеспечения включают в себя: - Преобразование Outlook в форматы PST. Автоматическое сохранение конвертации. Экспортировать все почтовые ящики. Перенесите все элементы в формат PST. Постоянное сохранение. Несколько вариантов сохранения. Полностью кодировка Unicode. Нажатие кнопок для экспорта писем Экспортировать электронные письма Outlook очень просто следующим образом: В настоящее время у многих есть разные почтовые ящики Outlook. Но некоторые пользователи сталкиваются с проблемой импорта писем в новом Outlook. Таким образом, пользователи почтовых ящиков Outlook могут напрямую экспортировать электронные письма в формат PST. Таким образом, пользователь может легко импортировать почтовый ящик в свой новый Outlook. Шаги, которые необходимо выполнить для экспорта почтовых ящиков Outlook: Сначала установите программное обеспечение на свой компьютер. Теперь откройте электронную почту вашего почтового ящика Outlook. После этого нажмите на пункт «Меню файлов». Теперь нажмите «Экспорт». Теперь укажите местоположение выходного файла электронной почты и нажмите «Далее». Затем установите флажок «Сохранить отчет о конверсиях» и нажмите «Далее». Теперь выберите расположение конвертированного файла и нажмите «Далее». Затем,

16 ГБ ОЗУ 4 ГБ оперативной памяти графического процессора Windows 10, Windows 8.1 или Windows 7 40 ГБ дискового пространства Microsoft.Net Framework 4.6.2 .NET Framework 4.6.2 Аудио микшер 1 ГБ доступной оперативной памяти видеокарты 9,10 ГБ совместимая с DirectX 11.0 видеокарта или выше Видеокарта с минимум 2 ГБ видеопамяти (Фреймбуфер VRAM не менее 256 МБ) ДиректХ 11.